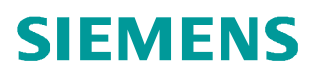

常问问题 • 01月/2014年

# SINAMICS DCM 与 S7300 PROFIBUS DP 非周期通讯

SINAMICS DCM、6RA80、PROFIBUS DP 通讯

http://support.automation.siemens.com/CN/view/zh/87096702

# 目录

Copyright ⊚ Siemens<br>AG Copyright year<br>All rights reserved

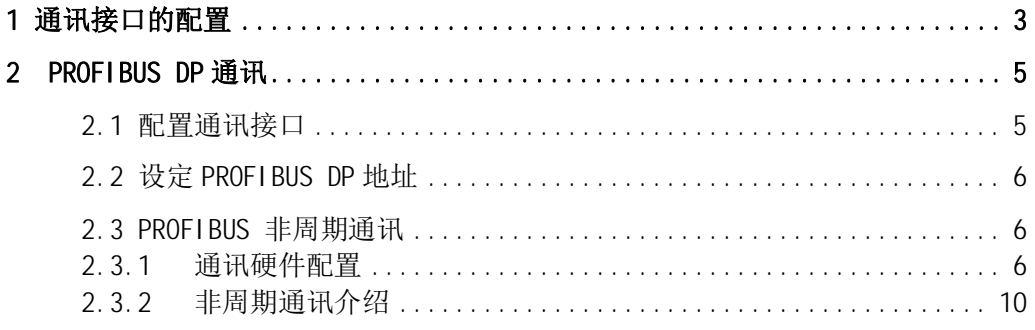

 $\overline{c}$ 

## <span id="page-2-1"></span><span id="page-2-0"></span>1 通讯接口的配置

Copyright © Siemens<br>AG Copyright year<br>All rights reserved Copyright ¤ Siemens AG Copyright year All rights reserved

SINAMICS DCM 有两个通讯接口可用:

- 控制板上标配的 PROFIBUS DP 接口 (X126) 或者
- 附加选件板/通讯板 CBE20 PROFINET (X134) 接口 (仅设备配置为高级 CUD+通 讯板 CBE20 时)

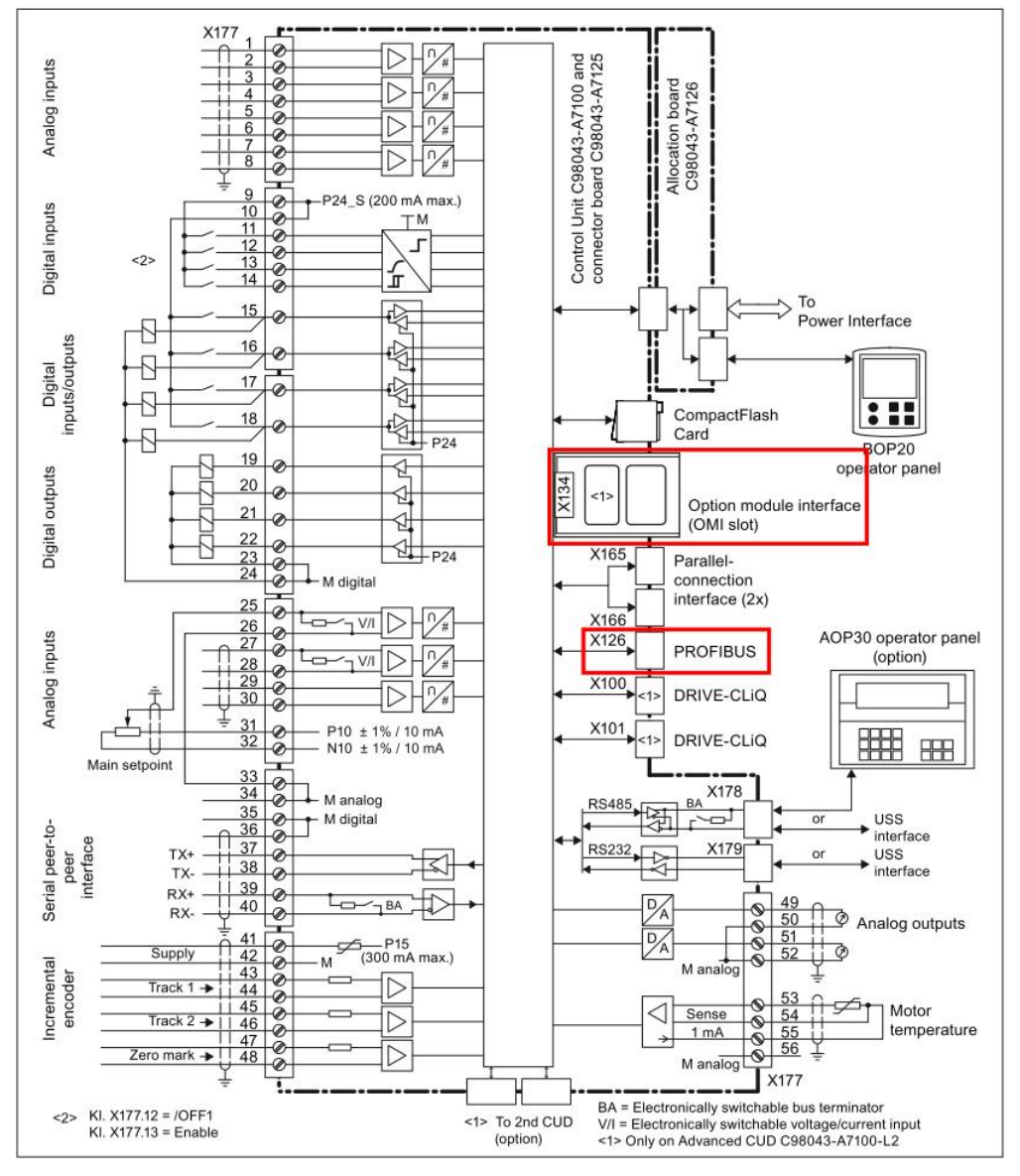

图 1-1 SINAMICS DCM 控制板

参数 P8839[0] 和 P8839[1 ]分别用来配置通讯决口 IF1 和 IF2 对应的硬件接口。 参数 P8839 定义如下:

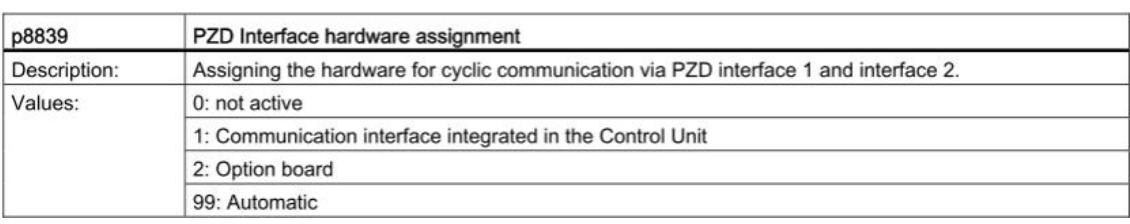

图 1-2 参数 P8839 含义

出厂设定参数 P8839=99, 则 IF1 和 IF2 默认配置为:

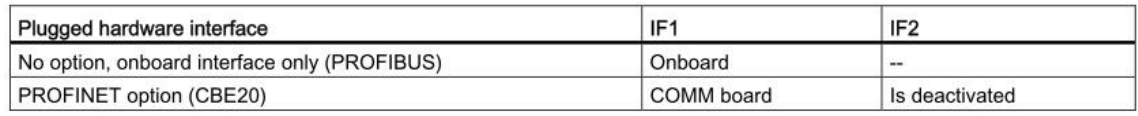

图 1-3 通讯接口出厂设置

通过设定参数 P8839, 可以同时使能 SINAMICS 系统的板上接口(PROFIBUS DP)和通 讯板接口(PROFINET)。两个通讯接口可以并行使用,其分别对应的功能和参数如下图所 示:

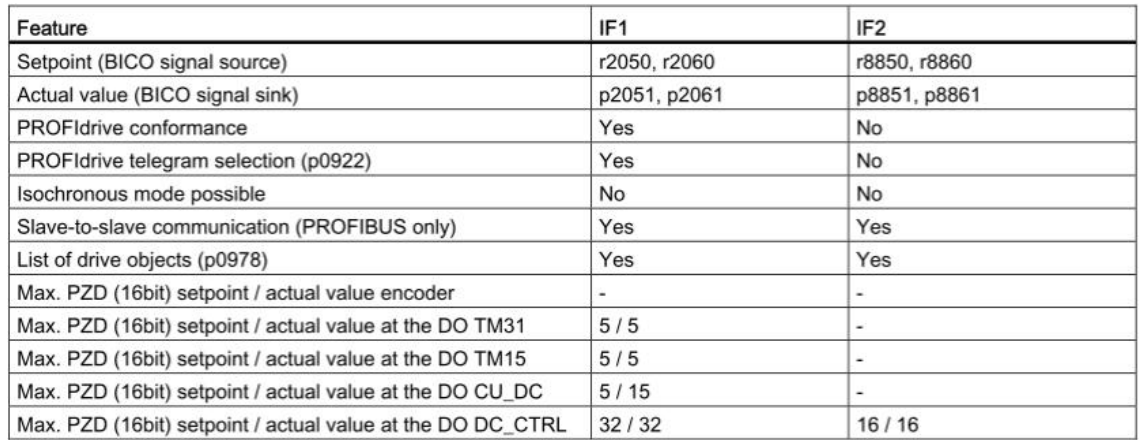

图 1-4 通讯接口配置

如果设备配置了 CBE20 通讯板,可以在驱动配置过程中配置 IF1 和 IF2 的接口:

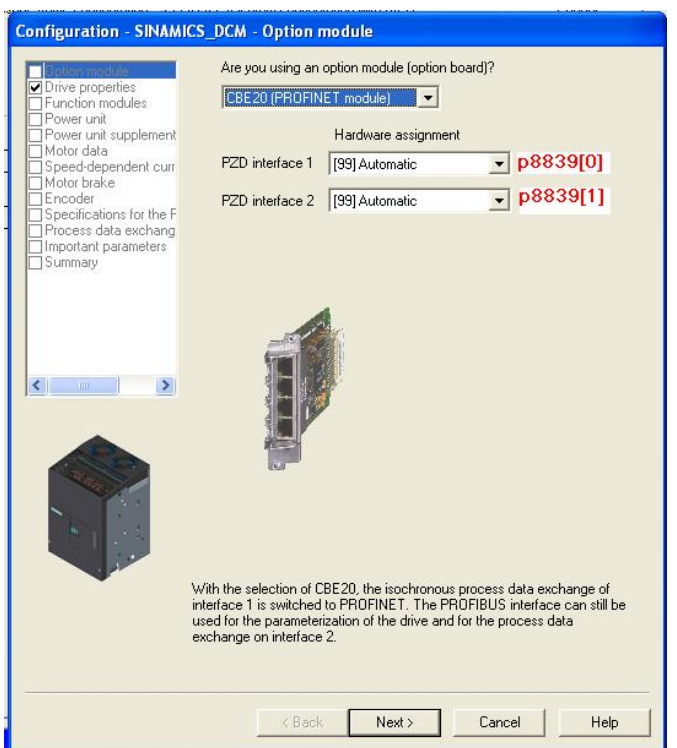

图 1-5 驱动配置通讯界面

修改参数 P8839 需要注意:

- 修改 P8839 的值可以改变 IF1 和 IF2 通讯接口对应的硬件接口的配置, 必须同时设 定 P8839[0 ]和 P8839[1]≠99, 才能修改硬件接口的配置有效, 。
- 如果 P8839[0]和 P8839[1]设定相同, 会出现报警, 然后 P8839[0]的设定值有效, 而 P8839[1]处于不激活状态。
- 如果 P8839[0]=2 但是通讯板没有安装或者通讯板故障, 此接口自动配置为 CUD 板 上的默认接口, 同时报警 A08550。

#### <span id="page-4-0"></span>2 PROFIBUS DP 通讯

<span id="page-4-1"></span>2.1 配置通讯接口

配置好通讯接口之后,可以进行 PROFIBUS DP 的相关通讯配置。本文以 6RA8013-6DV62-0AA0-Z Z=G00+G20 为例, 出厂默认 IF1 是 CBE20 对应的 PROFINET 接口, IF2 为高级 CUD 上的 PROFIBUS DP 接口, 如果需要将 IF1 配为置 DP 通讯接口, 即设定参数 P8839  $[0] = 1$ , P8839  $[1] = 2$ .

如果需要配置 IF2 为 CUD 板上的 DP 通讯接口, 需要设定 IF2 对应的参数。

<span id="page-5-0"></span>2.2 设定 PROFIBUS DP 地址

SINAMICS DCM 直流调速装置的 PROFIBUS DP 地址设定参数为 p0918。其出厂值为: ᐖח CUD: 126 右侧 CUD: 125

可以通过以下方法改变 PROFIBUS DP 的地址:

- BOP20 (仅能设定左侧 CUD)
- AOP30 (if available)
- **•** PROFIBUS

PROFIBUS 地址必须通过 "Copy from RAM to ROM" 功能存储在非易失存储器中,且设置参 数之后, 重新上电才有效。

<span id="page-5-1"></span>2.3 PROFIBUS 非周期通讯

<span id="page-5-2"></span>2.3.1 通讯硬件配置

通讯的硬件配置按照安装和没有安装 Drive ES 两种类型分别说明。

带有 Drive ES 软件的硬件配置步骤:

如果客户 PC 机内安装了 Drive ES 软件, 则可以通过 STEP7, 直接打开 DCM 驱动器的调 试软件 STARTER 进行驱动设备的调试,无须直接用 PC 机连接 DCM 再进行调试。

下图为使用 DRIVE ES 硬件配置举例:

有四种可选的 SINAMICS DCM 类型可以选择:

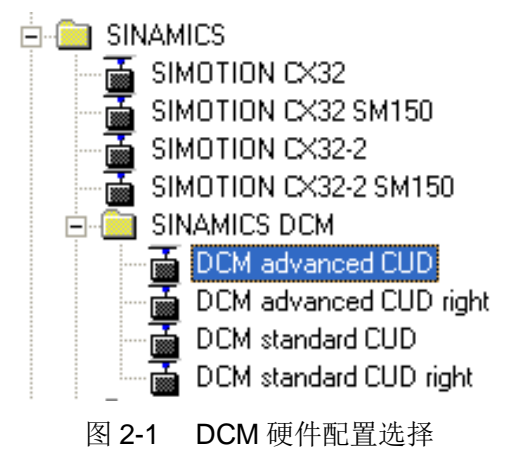

根据 CUD 的类型选择好设备类型之后, 直接拖拽到 PROFIBUS DP 总线上, 然后在对话框 中设置设备的总线和 DP 地址:

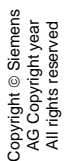

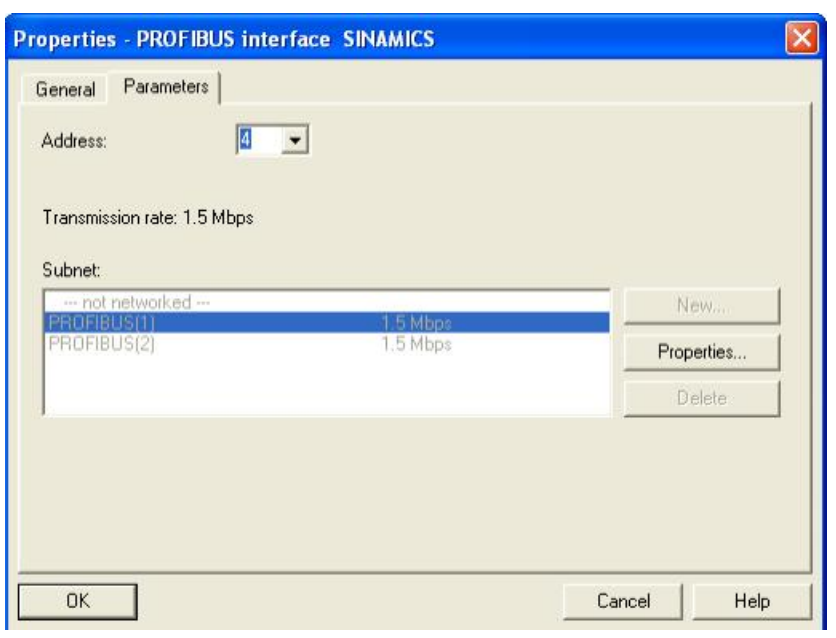

图 2-2 设置设备 PROFIBUS DP 地址

设置控制单元固件版本(可以在控制单元的参数 r0018 中查询得到装置的固件版本):

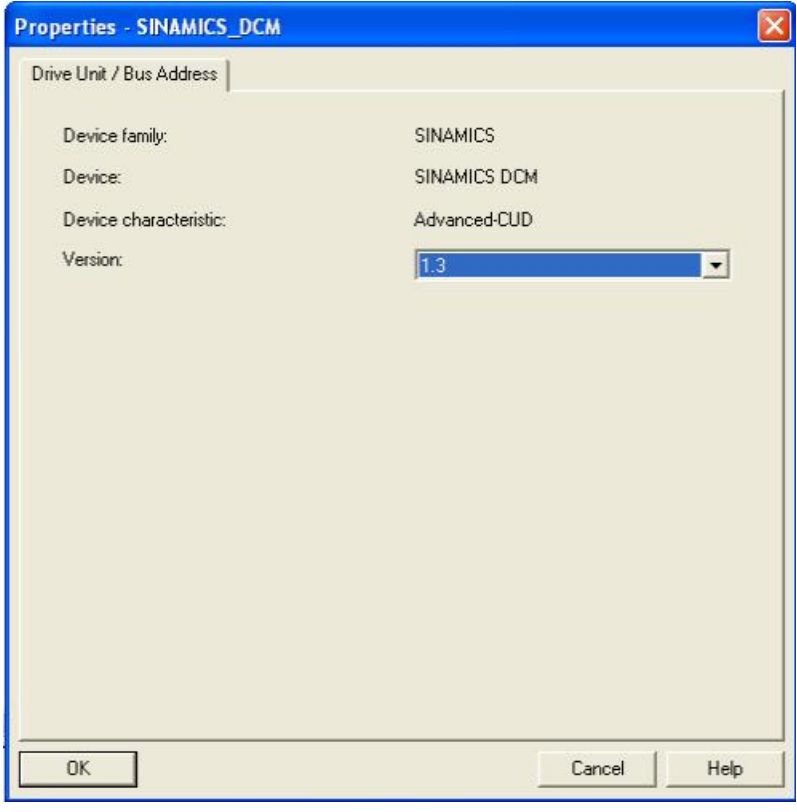

图 2-3 设置控制单元固件版本

设置通讯的报文格式: 如果需要周期通讯, 可以在 STEP7 中选择报文格式

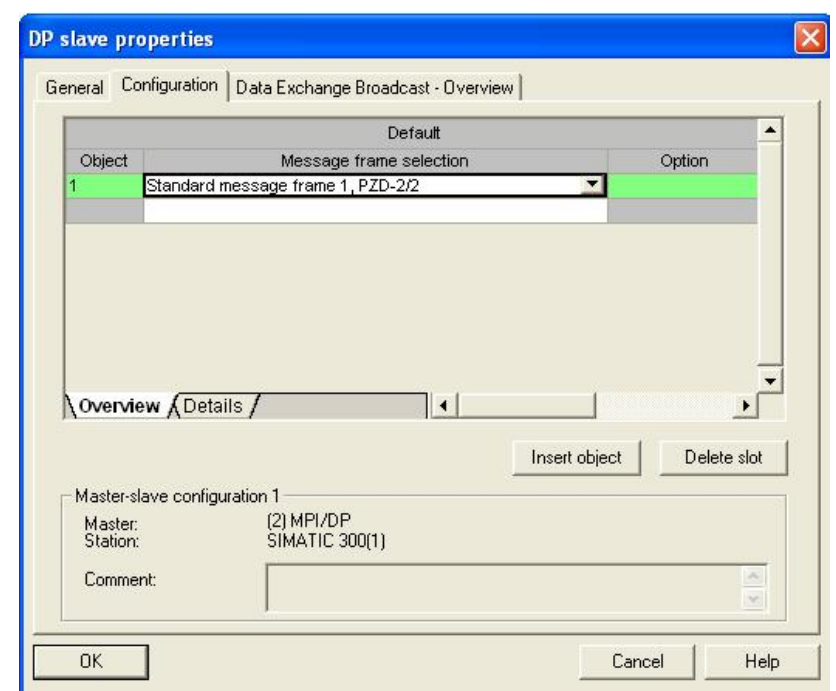

## 图 2-4 设置报文格式

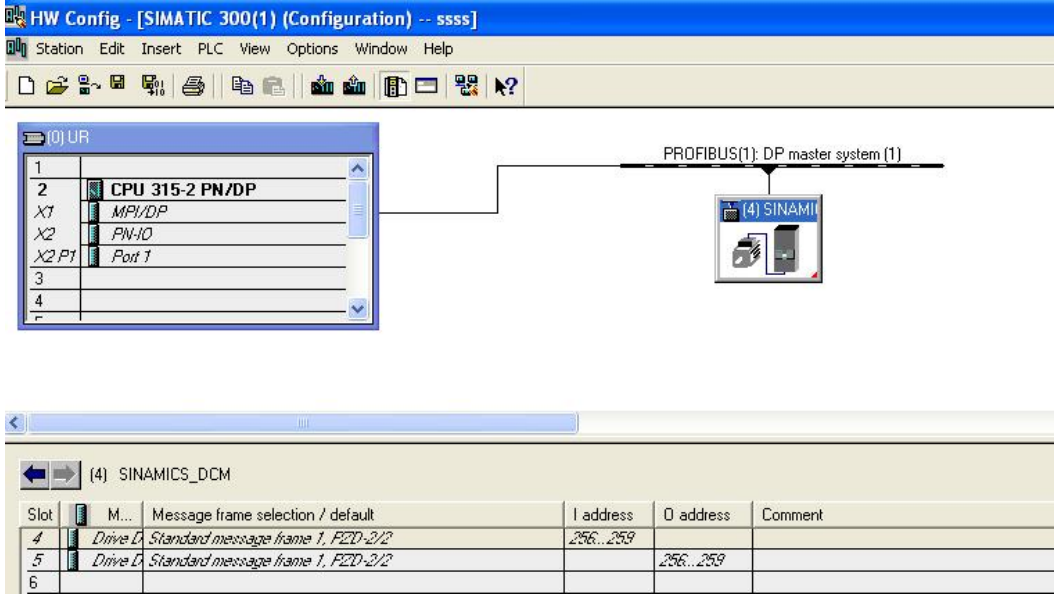

图 2-5 报文配置

STEP7 中的硬件配置过程结束, 编译保存, 在 STEP7 项目栏中会出现驱动设备的图标, 双 击 Commission, 可以直接打开驱动的调试软件 STARTER。

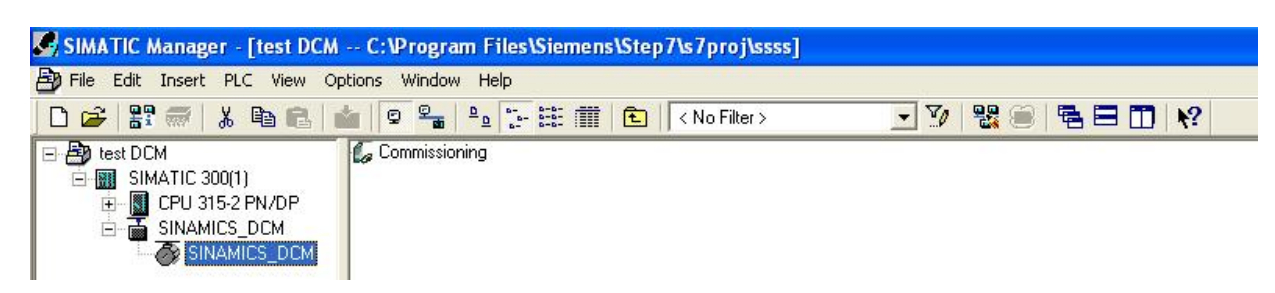

- 图 2-6 STEP7 项目配置界面
- 在 STARTER 中查看通讯接口的配置:

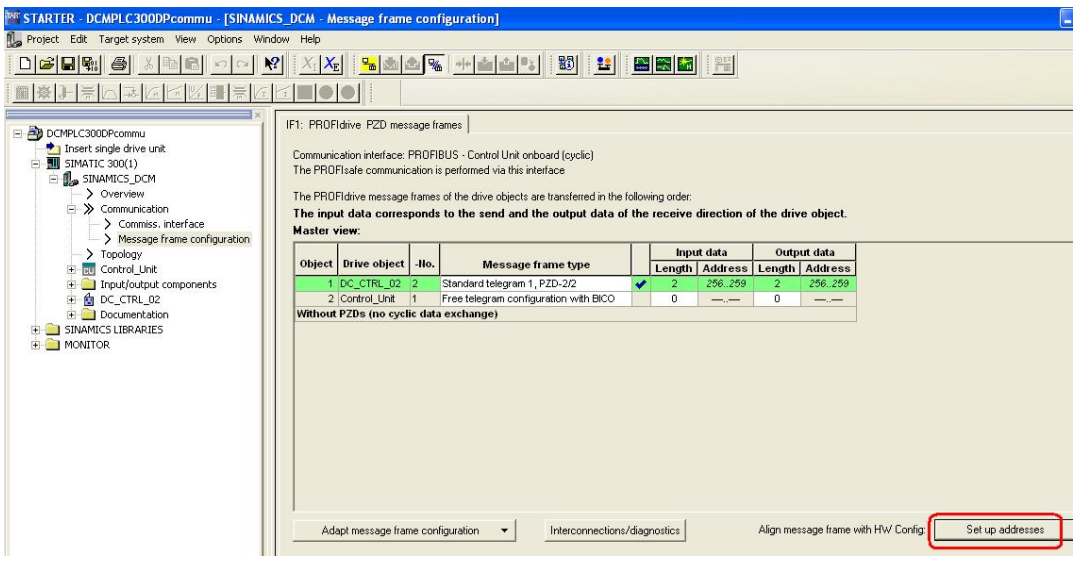

图 2-7 STARTER 中通讯配置

没有安装 Drive ES 软件的硬件配置步骤:

如果客户 PC 机没有安装 Drive ES 软件, 则需要分别连接 PLC 和驱动器调试。 如果需要周期通讯,可以在 STEP7 中硬件配置中, 选择设备的版本和报文:

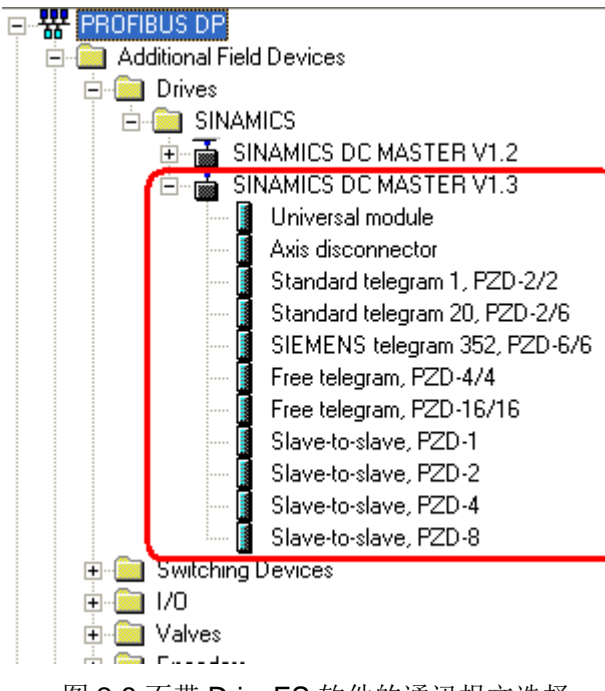

图 2-8 不带 DriveES 软件的通讯报文选择

配置时, 应注意按照直流调速器的的驱动对象顺序分别配置报文, 驱动对象报文用 Axis Disconnector 间隔。

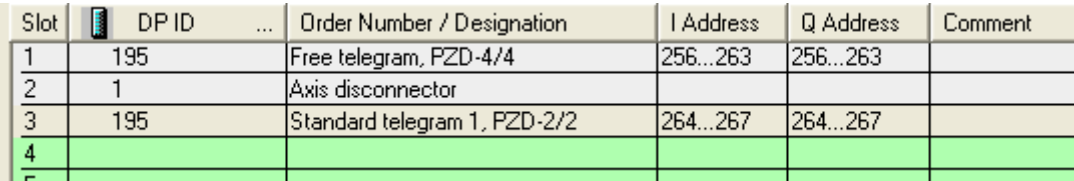

图 2-9 Starter 中报文配置

<span id="page-9-0"></span>2.3.2 非周期通讯介绍

Copyright ¤ Siemens AG Copyright year All rights reserved

Copyright © Siemens<br>AG Copyright year<br>All rights reserved

硬件配置完成之后,可以进行非周期通讯的配置。非周期通讯仅在执行了相应的请求后才进 行数据传输(如读取或者写入参数)。SINAMICS DCM 使用 PROFIDRIVE 参数组通道 DS47 执行参数的写入和读取, 其调用的功能块是 SFC58, SFC59。

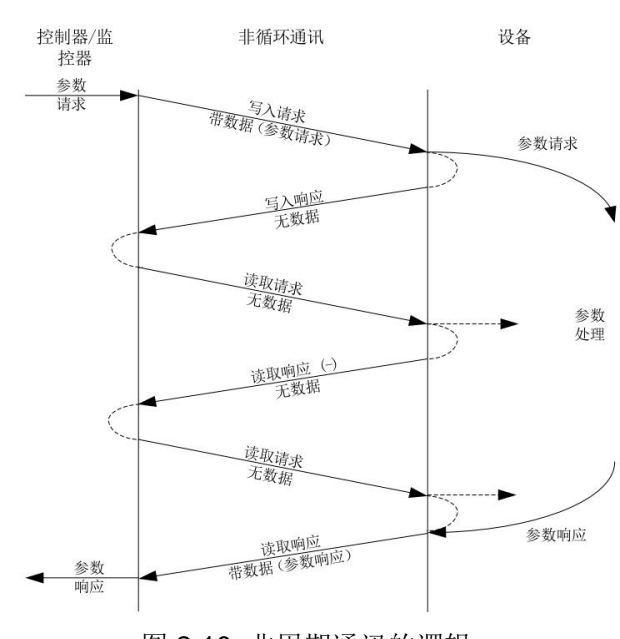

图 2-10 非周期通讯的逻辑

参数请求和应答的结构:

表 1: 参数请求与应答的结构:

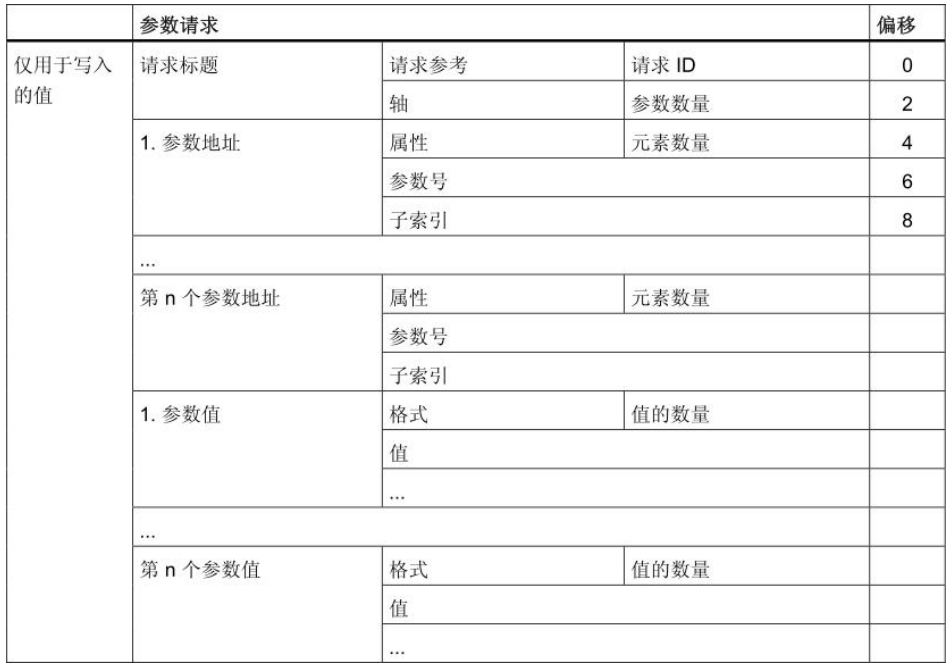

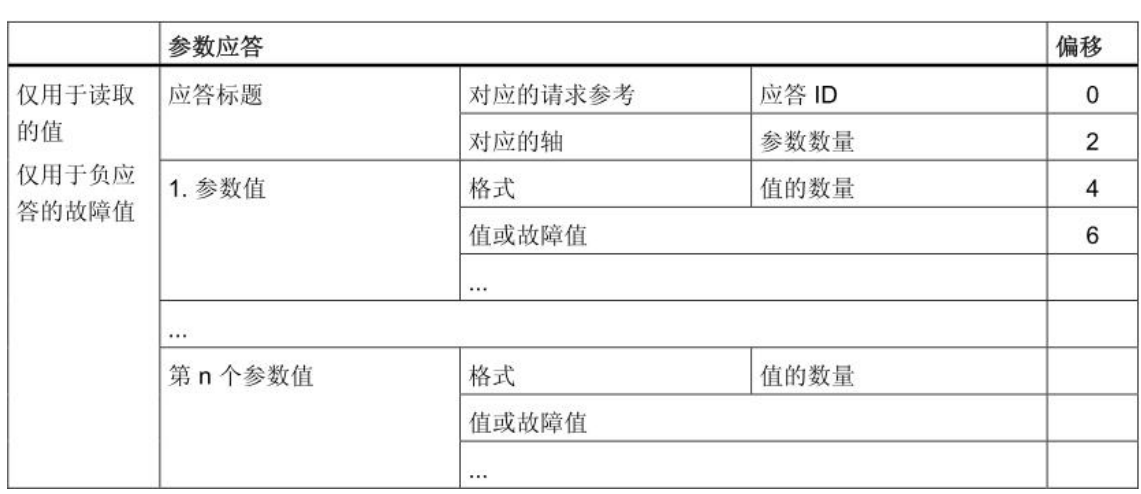

# 表 2: DPV1 参数请求和应答中的数组含义描述:

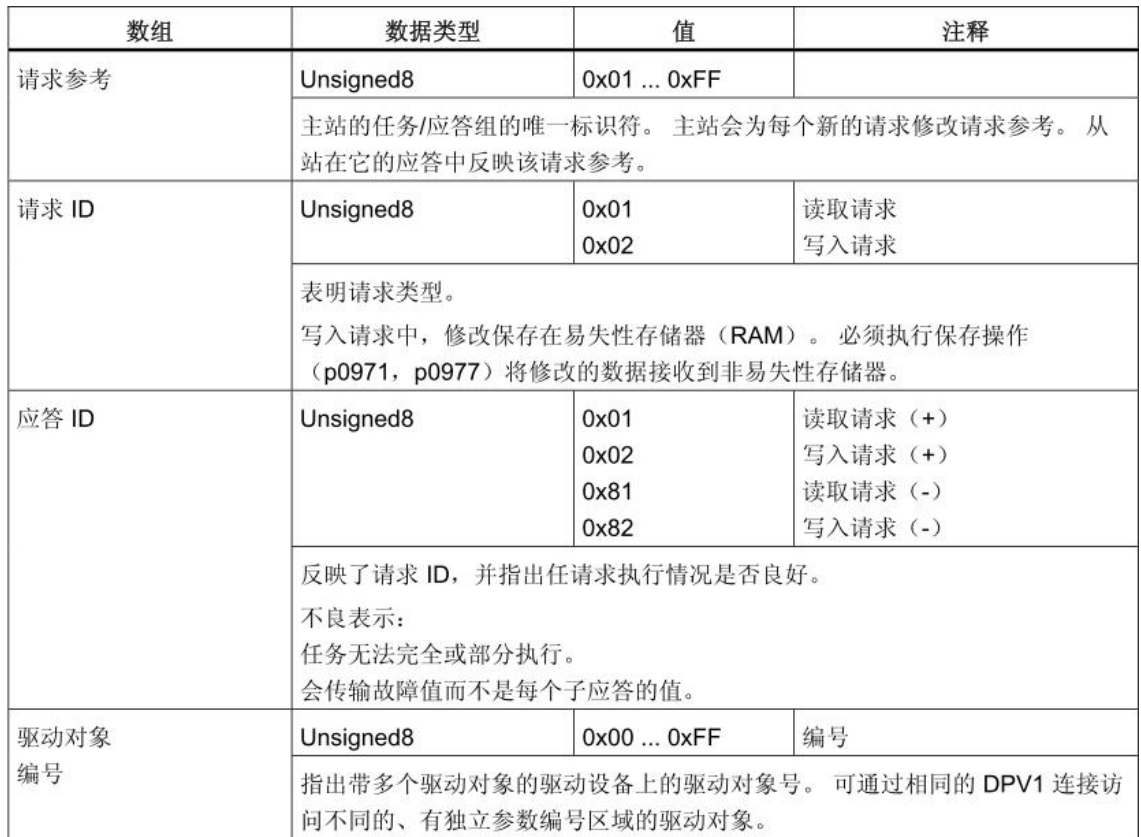

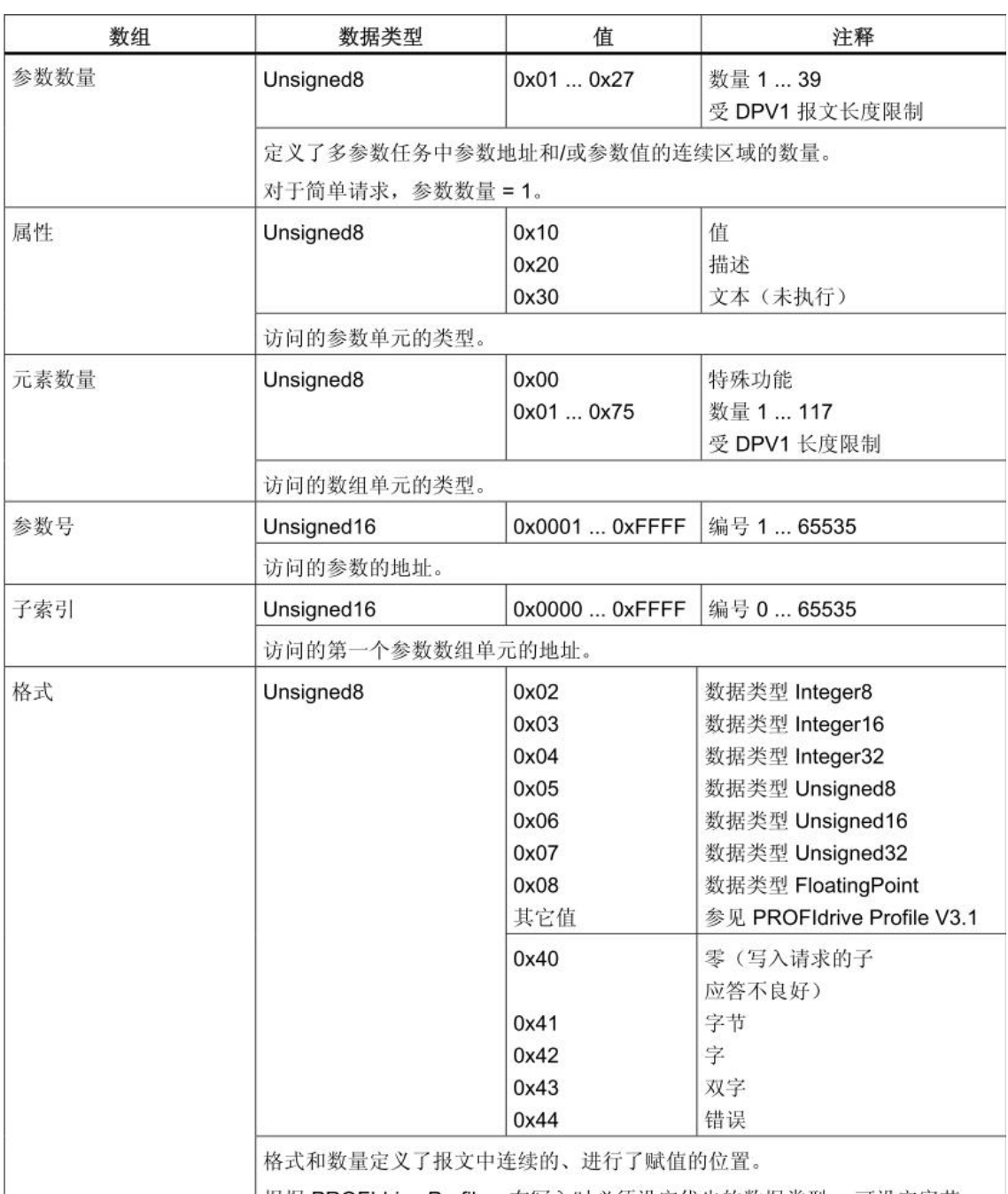

根据 PROFldrive Profile, 在写入时必须设定优先的数据类型。可设定字节、 字和双字。

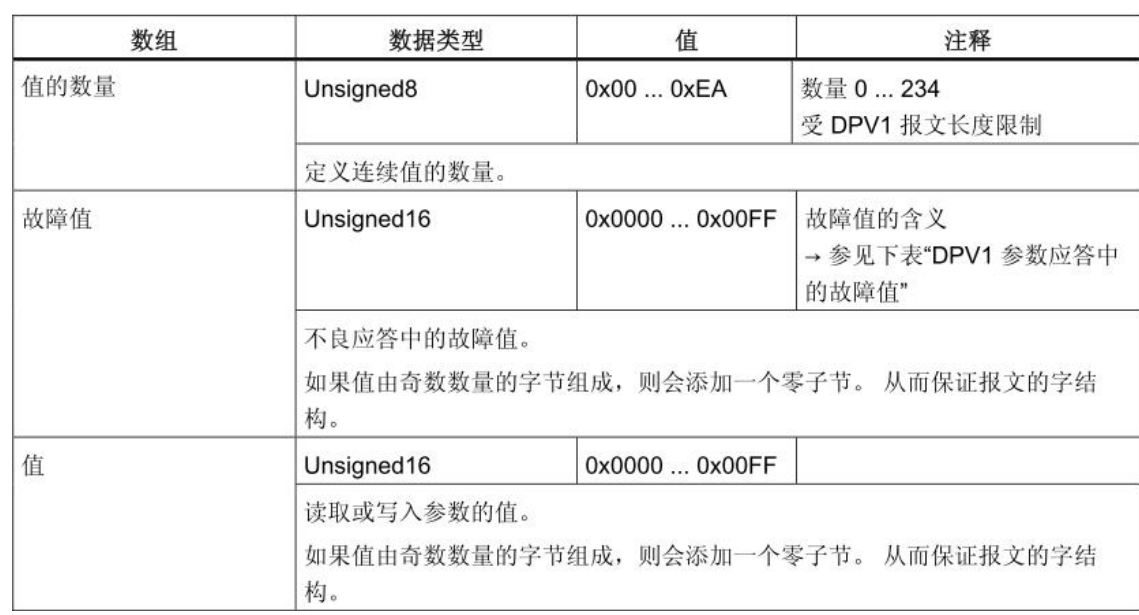

DPV1 参数应答中的故障值含义可以查找 S120 的功能手册通讯章节中关于非周期通讯的描 述。

非周期通讯举例:

更改 SINAMICS DCM 中的参数 p50081:

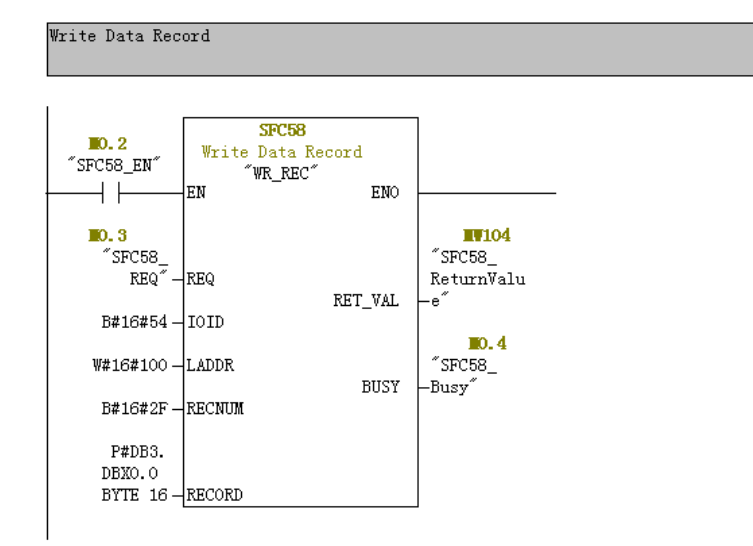

图 2-11 SFC58 调用举例

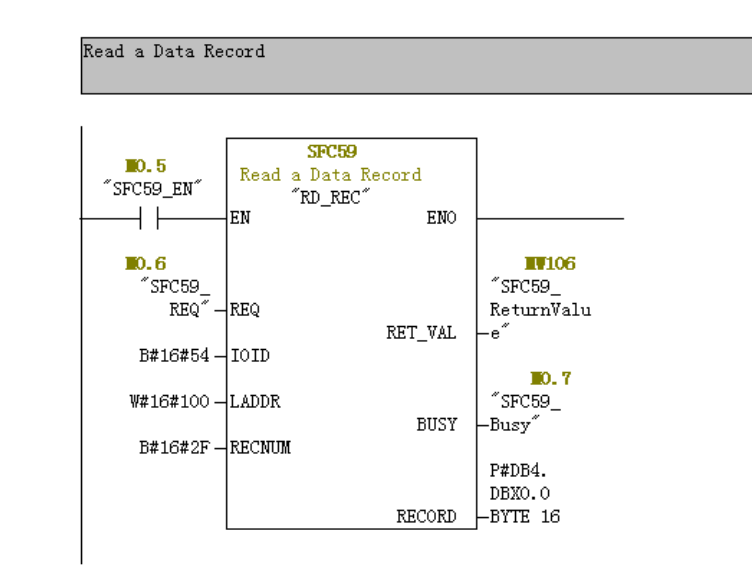

图 2-12 SFC59 调用举例

| 5                       | DB3.DBB  | 0 SFC58 WriteRequest", RequestReference      | HEX        | B#16#25    | B#16#25   |
|-------------------------|----------|----------------------------------------------|------------|------------|-----------|
| 6                       | DB3.DBB  | 1 "SFC58_WriteRequest". Request ID           | HEX        | B#16#02    | B#16#02   |
| $\overline{1}$          | DB3.DBB  | 2 "SFC58 WriteRequest". Axis                 | HEX        | B#16#02    | B#16#02   |
| $\overline{\mathbf{8}}$ | DB3.DBB  | 3 "SFC58_WriteRequest". NumbersOfParameters  | HEX        | B#16#01    | B#16#01   |
| 9                       | DB3.DBB  | 4 "SFC58 WriteRequest". Attribute            | HEX        | B#16#10    | B#16#10   |
| 10                      | DB3. DBB | 5 "SFC58_WriteRequest". NumberofElements     | HEX        | B#16#01    | B#16#01   |
| 11                      | DB3.DBW  | 6 "SFC58 WriteRequest". Parameternumber      | HEX        | W#16#C3A2  | W#16#C3A2 |
| 12                      | DB3.DBW  | 8 "SFC58 WriteRequest". Subindex             | HEX        | W#16#00001 | W#16#0000 |
| 13                      | DB3.DBB  | 10 "SFC58 WriteRequest". Format              | HEX        | B#16#03    | B#16#03   |
| 14                      | DB3.DBB  | 11 "SFC58 WriteRequest". Number of Values    | <b>HEX</b> | B#16#01    | B#16#01   |
| 15 <sub>1</sub>         | DB3.DBW  | 12 "SFC58 WriteRequest". Value               | HEX        | W#16#0001  | W#16#0001 |
| 16                      | DB4.DBB  | 0 "SFC59 ReadResponse". Request Reference    | HEX        | B#16#25    |           |
| 17                      | DB4.DBB  | 1 "SFC59 ReadResponse". Request ID           | HEX        | B#16#02    |           |
| 18 <sub>1</sub>         | DB4.DBB  | 2 "SFC59 ReadResponse". Axis                 | HEX        | B#16#02    |           |
| 19 <sub>1</sub>         | DB4.DBB  | 3 "SFC59 ReadResponse". Number of Parameters | HEX        | B#16#01    |           |

图 2-13 请求报文格式举例

Copyright ⊚ Siemens<br>AG Copyright year<br>All rights reserved Copyright ¤ Siemens AG Copyright year All rights reserved